## **Introduction to NanoBSD**

#### **Daniel Gerzo**

Revision: 44936

Copyright © 2006 The FreeBSD Documentation Project

FreeBSD is a registered trademark of the FreeBSD Foundation.

Many of the designations used by manufacturers and sellers to distinguish their products are claimed as trademarks. Where those designations appear in this document, and the FreeBSD Project was aware of the trademark claim, the designations have been followed by the " $^{\text{m}}$ " or the " $^{\text{e}}$ " symbol.

2014-05-24 15:33:58Z by bcr.

## **Abstract**

This document provides information about the NanoBSD tools, which can be used to create FreeBSD system images for embedded applications, suitable for use on a Compact Flash card (or other mass storage medium).

### **Table of Contents**

| 1. Introduction to Nanobsd | 1 |
|----------------------------|---|
| 2. NanoBSD Howto           | 2 |
| Index                      | 6 |

#### 1. Introduction to NanoBSD

NanoBSD is a tool currently developed by Poul-Henning Kamp <phk@FreeBSD.org>. It creates a FreeBSD system image for embedded applications, suitable for use on a Compact Flash card (or other mass storage medium).

It can be used to build specialized install images, designed for easy installation and maintenance of systems commonly called "computer appliances". Computer appliances have their hardware and software bundled in the product, which means all applications are pre-installed. The appliance is plugged into an existing network and can begin working (almost) immediately.

The features of NanoBSD include:

- Ports and packages work as in FreeBSD Every single application can be installed and used in a NanoBSD image, the same way as in FreeBSD.
- No missing functionality If it is possible to do something with FreeBSD, it is possible to do the same thing with NanoBSD, unless the specific feature or features were explicitly removed from the NanoBSD image when it was created.
- Everything is read-only at run-time It is safe to pull the power-plug. There is no necessity to run fsck(8) after a non-graceful shutdown of the system.
- Easy to build and customize Making use of just one shell script and one configuration file it is possible to build reduced and customized images satisfying any arbitrary set of requirements.

#### 2. NanoBSD Howto

#### 2.1. The Design of NanoBSD

Once the image is present on the medium, it is possible to boot NanoBSD. The mass storage medium is divided into three parts by default:

- Two image partitions: code#1 and code#2.
- The configuration file partition, which can be mounted under the /cfg directory at run time.

These partitions are normally mounted read-only.

The /etc and /var directories are md(4) (malloc) disks.

The configuration file partition persists under the /cfg directory. It contains files for /etc directory and is briefly mounted read-only right after the system boot, therefore it is required to copy modified files from /etc back to the /cfg directory if changes are expected to persist after the system restarts.

## Example 1. Making Persistent Changes to /etc/resolv.conf

```
# vi /etc/resolv.conf
[...-]
# mount /cfg
# cp /etc/resolv.conf /cfg
# umount /cfg
```

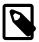

#### Note

The partition containing /cfg should be mounted only at boot time and while overriding the configuration files.

Keeping /cfg mounted at all times is not a good idea, especially if the NanoBSD system runs off a mass storage medium that may be adversely affected by a large number of writes to the partition (like when the filesystem syncer flushes data to the system disks).

#### 2.2. Building a NanoBSD Image

A NanoBSD image is built using a simple nanobsd.sh shell script, which can be found in the /usr/src/tools/tools/nanobsd directory. This script creates an image, which can be copied on the storage medium using the dd(1) utility.

The necessary commands to build a NanoBSD image are:

```
# cd /usr/src/tools/nanobsd 0
# sh nanobsd.sh 2
# cd /usr/obj/nanobsd.full 6
# dd if=_.disk.full of=/dev/da0 bs=64k 0
```

- Change the current directory to the base directory of the NanoBSD build script.
- **2** Start the build process.
- **1** Change the current directory to the place where the built images are located.
- **1** Install NanoBSD onto the storage medium.

#### 2.3. Customizing a NanoBSD Image

This is probably the most important and most interesting feature of NanoBSD. This is also where you will be spending most of the time when developing with NanoBSD.

Invocation of the following command will force the nanobsd.sh to read its configuration from myconf.nano located in the current directory:

#### # sh nanobsd.sh -c myconf.nano

Customization is done in two ways:

- · Configuration options
- Custom functions

#### 2.3.1. Configuration Options

With configuration settings, it is possible to configure options passed to both the buildworld and installworld stages of the NanoBSD build process, as well as internal options passed to the main build process of NanoBSD. Through these options it is possible to cut the system down, so it will fit on as little as 64MB. You can use the configuration options to trim down FreeBSD even more, until it will consists of just the kernel and two or three files in the userland.

The configuration file consists of configuration options, which override the default values. The most important directives are:

- NANO NAME Name of build (used to construct the workdir names).
- NANO SRC Path to the source tree used to build the image.
- NANO KERNEL Name of kernel configuration file used to build kernel.
- ${\tt CONF\_BUILD}$  Options passed to the buildworld stage of the build.
- CONF INSTALL Options passed to the installworld stage of the build.
- CONF WORLD Options passed to both the buildworld and the installworld stage of the build.
- FlashDevice Defines what type of media to use. Check FlashDevice.sub for more details.

#### 2.3.2. Custom Functions

It is possible to fine-tune NanoBSD using shell functions in the configuration file. The following example illustrates the basic model of custom functions:

```
cust_foo () (
  echo "bar=baz" > \
    ${NANO_WORLDDIR}/etc/foo
)
customize_cmd cust_foo
```

A more useful example of a customization function is the following, which changes the default size of the /etc directory from 5MB to 30MB:

```
cust_etc_size () (
  cd ${NANO_WORLDDIR}/conf
  echo 30000 > default/etc/md_size
)
customize_cmd cust_etc_size
```

There are a few default pre-defined customization functions ready for use:

- cust\_comconsole Disables getty(8) on the VGA devices (the /dev/ttyv\* device nodes) and enables the use of the COM1 serial port as the system console.
- cust\_allow\_ssh\_root Allow root to login via sshd(8).
- cust\_install\_files Installs files from the nanobsd/Files directory, which contains some useful scripts for system administration.

#### 2.3.3. Adding Packages

Packages can be added to a NanoBSD image using a custom function. The following function will install all the packages located in /usr/src/tools/tools/nanobsd/packages :

```
install_packages () (
mkdir -p ${NANO_WORLDDIR}/packages
cp /usr/src/tools/tools/nanobsd/packages/* ${NANO_WORLDDIR}/packages
chroot ${NANO_WORLDDIR} sh -c 'cd packages; pkg_add -v *;cd ..-;'
rm -rf ${NANO_WORLDDIR}/packages
)
customize_cmd install_packages
```

#### 2.3.4. Configuration File Example

A complete example of a configuration file for building a custom NanoBSD image can be:

```
NANO NAME=custom
NANO_SRC=/usr/src
NANO_KERNEL=MYKERNEL
NANO_IMAGES=2
CONF BUILD='
WITHOUT_KLDLOAD=YES
WITHOUT_NETGRAPH=YES
WITHOUT_PAM=YES
CONF_INSTALL='
WITHOUT_ACPI=YES
WITHOUT BLUETOOTH=YES
WITHOUT FORTRAN=YES
WITHOUT_HTML=YES
WITHOUT_LPR=YES
WITHOUT_MAN=YES
WITHOUT SENDMAIL=YES
WITHOUT_SHAREDOCS=YES
WITHOUT_EXAMPLES=YES
WITHOUT_INSTALLLIB=YES
WITHOUT_CALENDAR=YES
WITHOUT MISC=YES
WITHOUT_SHARE=YES
CONF WORLD='
WITHOUT BIND=YES
WITHOUT_MODULES=YES
WITHOUT_KERBEROS=YES
WITHOUT_GAMES=YES
WITHOUT RESCUE=YES
WITHOUT_LOCALES=YES
WITHOUT_SYSCONS=YES
WITHOUT_INFO=YES
FlashDevice SanDisk 1G
cust nobeastie() (
```

```
touch ${NANO_WORLDDIR}/boot/loader.conf
echo "beastie_disable=\"YES\"" >> ${NANO_WORLDDIR}/boot/loader.conf
)

customize_cmd cust_comconsole
customize_cmd cust_install_files
customize_cmd cust_allow_ssh_root
customize_cmd cust_nobeastie
```

#### 2.4. Updating NanoBSD

The update process of NanoBSD is relatively simple:

- 1. Build a new NanoBSD image, as usual.
- 2. Upload the new image into an unused partition of a running NanoBSD appliance.

The most important difference of this step from the initial NanoBSD installation is that now instead of using <code>\_.disk.full</code> (which contains an image of the entire disk), the <code>\_.disk.image</code> image is installed (which contains an image of a single system partition).

- 3. Reboot, and start the system from the newly installed partition.
- 4. If all goes well, the upgrade is finished.
- 5. If anything goes wrong, reboot back into the previous partition (which contains the old, working image), to restore system functionality as fast as possible. Fix any problems of the new build, and repeat the process.

To install new image onto the running NanoBSD system, it is possible to use either the updatep1 or updatep2 script located in the /root directory, depending from which partition is running the current system.

According to which services are available on host serving new NanoBSD image and what type of transfer is preferred, it is possible to examine one of these three ways:

#### 2.4.1. Using ftp(1)

If the transfer speed is in first place, use this example:

```
# ftp myhost
get _.disk.image "| sh updatep1"
```

#### 2.4.2. Using ssh(1)

If a secure transfer is preferred, consider using this example:

```
# ssh myhost cat _.disk.image.gz | zcat | sh updatep1
```

#### 2.4.3. Using nc(1)

Try this example if the remote host is not running neither ftpd(8) or sshd(8) service:

1. At first, open a TCP listener on host serving the image and make it send the image to client:

```
myhost# nc -l 2222 < _.disk.image
```

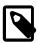

#### Note

Make sure that the used port is not blocked to receive incoming connections from NanoBSD host by firewall.

2. Connect to the host serving new image and execute updatep1 script:

# nc myhost 2222 | sh updatep1

# **Index**

## Ν

NanoBSD, 1